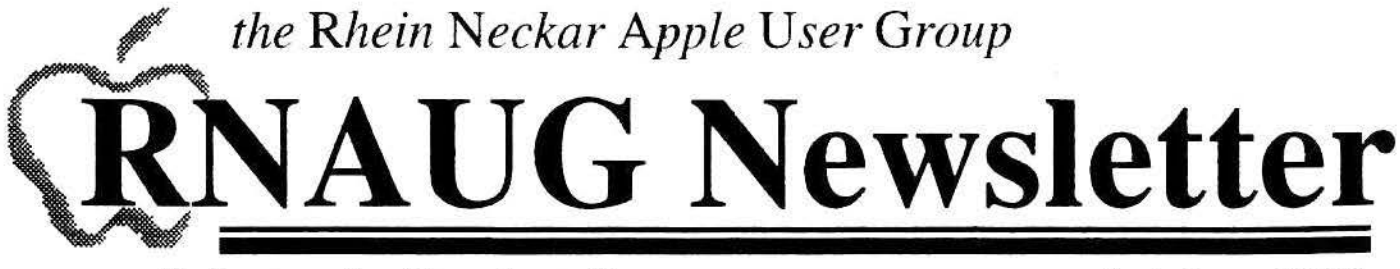

Volume 8, Number 8

October 1993

## $I \cdot N \cdot S \cdot I \cdot D \cdot E$

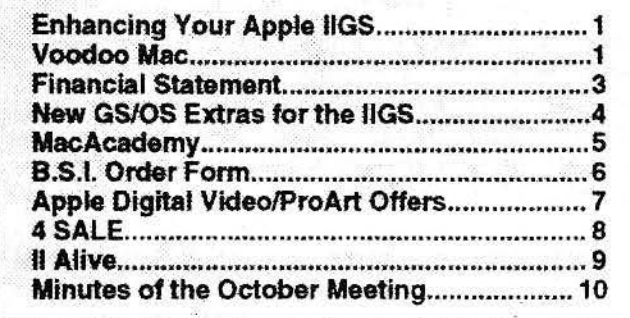

# **How to Feature Enhancing Your Apple IIGS**

### by Alexander Sigfried, RNAUG

Remember when you bought your Apple IIGS? It came with one or two 3.5" disk drives. 1 Meg of RAM, and maybe also a 5.25" disk drive to maintain more compatibilty with the Apple II line. All in all, a GS with that configuration is about the same as an old Apple IIe with more memory and twice the speed. But GS/OS v5.0 and later versions, and applications like AppleWorks GS or Graphic Writer 3.01 require more hardware to be able to work comfortably.

First of all: if you do not have a hard drive, GET ONE !!! A full-featured version of GS/OS v6.01 requires about two to five megabytes of disk space. You might want to enhance your GS/OS with some more fonts or sounds or NDAs, etc. I have a 40MB hard drive, which is enough for me. In general, a hard drive should have about twice the amount of space that you think you need.

GS/OS v6.01 not only needs a lot of disk space, it also needs a large amount of RAM. Two to<br>four "Meg" are nice to work with. Apple-Works GS won't allow you to have a page layout docuand ment a spreadsheet file opened simultaneously with only one megabyte.

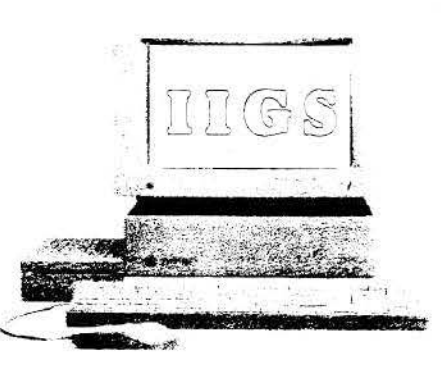

See IIGS: Continued on Page 4

# **Macintosh Book Review** Voodoo Mac

### by Charles N. Onufer, RNAUG

Kay Yarborough Nelson's book. Voodoo Mac, attempts to bring out the magic of the computer as a creative media in our society, and specifically, the voodoo magic that one can experience with the Macintosh. She prides herself in making the book readable for all skill levels of Mac users. There are tips and tricks for the beginner as well as the advanced Mac user.

This book applies to all Mac users: those using System 6.X as well as 7.X. There are tips for both with comparative information. Some tips are described specifically for certain Mac models. There's a nice beginner section of how to modify the menu and other icons with Res-Edit...for the more spunky in the group. There is a small section on connectivity, modems and SCSI devices. Every section is capsulated and emphasizes leading points while not dragging you through pages of detailed information that may be above or below your level.

Even though the book is neatly divided into sections (finder, menu, desktop, disk and drive tricks, printing, connectivity, memory and installation tips), one has to read each section to determine if the information is applicable to their level or experience. My major criticism of the book is that Ms. Nelson doesn't include a summary of all her tips and tricks so one can rapidly go to a quick reference in order to utilize the information without wading through chapter by chapter trying to remember where she hid a specific great tip.

Below, I attempted to summarize some of her System 7.X tips and tricks so you could get a small impression of her book and at the same time have at your finger tips some valuable information that you can apply on the spot. After spending several hours developing the summary below, I quickly realized that it is not easy to summarize her entire book into a table, as many sections contain meaty explanations that cannot be reduced to a command key shortcut.

### Aliases:

• Make an alias of the "Apple Menu Items" in the system folder. Place it on the desktop. In order to launch applications or files from the Apple Menu, make an alias of the application or file and place it in the desktop alias for Apple Menu Items. Then, you can avoid opening the system folder each time to dump an application or file alias into the Apple Menu Items folder.

· Find the original of an alias: press [OPTION] and double-click on an alias OR highlight the alias, choose Get Info, and click on the Find Original button in the bottom right corner of the Get Info box.

See Voodoo Mac: Continued on Page 2

**Voodoo Mac** *Continued from Page 1* ·

### **Icon & File Tricks :**

• Rename a icon: Click on lhe icon and press return: type in new name of icon; made a mistake, press  $\mathbb{R}$  -  $\mathbb{Z}$  to undo the typing.

• Highlight several icons in a folder: draw a marquee around the icons; to add another icon to the marquee group, shift and click on the new icon OR to unhighlight an icon, shift and click on the undesired icon.

. • Moving from one icon to another in a folder: highlight an icon and press **[TAB**] to go to the next icon in alphabetical order OR **[SHIFT] TAB** to go reverse.

• To eject a floppy: highlight the floppy icon and press  $\circledR$   $\square$  to eject.

• Drag and Drop to open a document: highlight and drag a document and drop it onto the application's icon to open it. Sometimes will work for documents created in other applications.

• To close an open window: press  $\boxed{\mathbb{S}}$   $\boxed{\mathbb{W}}$ .

• Getting to the desktop-and to another drive: press  $\mathbb{F}$  in while in a dialogue box.

- To expand a folder:  $\mathbb{E}$   $\mathbb{O}\text{P}$   $\mathbb{E}$   $\Box$
- To compress a folder:  $F = \overline{OPTON}$   $\overline{=}$

### **Menu Magic:**

 $\bullet$  To make the  $\bullet$  symbol: **OPTION** - **SHIFT** -  $K$ .

•To place seldom-used items under the Apple menu to the bottom: add the **6** symbol before the name of the item; eg: **ti** Puzzle.

•To force frequently-used items under the Apple menu to the top: place a space before the name of the item OR add two spaces or three spaces to cluster items together at the top.

• To make a  $0$  symbol: **OPTION** - **[SHIFT**] -  $\boxed{V}$ .

• To make a bullet symbol  $(•)$ : **OPTION** -  $\boxed{8}$ .

• To cluster items under the Apple menu: add the  $0$  or • symbols before the name of the item.

• To open a file and close the active window: press

 $\boxed{\mathcal{X}}$  -  $\boxed{\text{OPTION}}$  -  $\boxed{\text{O}}$ .

• To delete a locked file: Press CPTION while you drag in to the Trash.

• Unassigned Finder key combinations> Commands -B, -H, -J, -K, -L, -M, -Q. -R, -S, -T, and -U. These can be assigned to: Trash, Shut Down, Restart, Make Alias, etc. using Res-Edit v2.1. see pages 53-59.

### **Startup Key Combinations:**

• Disable INITs: press **SHIFT**.

•Bypass any disk in an internal floppy drive: press Mouse button.

•Bypass the internal hard disk and start from the first SCSI  $device: press$   $%$  -  $OPTION - \frac{S H F T}{S H F T} - \frac{DE}{P F T}$ .

• Bypass the internal hard disk (ADB keyboard):

 $[36]$  -  $[OPTION - [SHIFT]$  -  $[BACKSPACE]$ .

- Clear the PRAM:  $\mathbb{R}$  **OPTION**  $\mathbb{P}$   $\mathbb{R}$ .
- $\cdot$  Rebuild the desktop:  $\mathbb{R}$  OPTION.

a a mata a mata a mata a mata a mata a mata a mata a mata a mata a mata a mata a mata a mata a mata a mata a m

• Rebuild the desktop without restarting: at the Finder with

 $\begin{array}{ccc}\n & \text{no} \\
& \text{ke} \\
& \text{E}\n\end{array}$ no applications running, press  $\mathbb{R}$  - OPTION - **1998** (or the tilde key if no **[ESC]**), click on Force Quit button, then hold down  $\circledcirc$  ·  $\circledcirc$  flow.

### **FKEY Magic:**

•  $\overline{\mathbb{R}}$  -  $\overline{\mathbb{S}}$  =  $\overline{\mathbb{S}}$  =  $\overline{\mathbb{S}}$  = Ejects a floppy disk from the external drive if you have two internal drives. If you don't have this setup, it works just like  $\mathbb{E} \cdot \mathbb{S}$  -  $\mathbb{I}$ .

 $\cdot$   $\circledR$  -  $\circledR$  -  $\circlearrowright$  Ejects a floppy disk from the internal drive, leaving the grayed disk image like  $\mathbb{E}$  -  $\mathbb{E}$  does.

• **E** - **SHIFT** - **2** Ejects a floppy disk from the second external drive.

 $\cdot$   $\mathbb{R}$  -  $\mathbb{S}$ HIFT $\mathbb{I}$  -  $\mathbb{S}$  Takes a snapshot of the screen...saved as a PICT file and named Picture 1. Picture 2, etc.

### **Miscellaneous Voodoo Tricks:**

•To install desk accessories in applications: use Font/DA mover (yes, even in System 7).

• Resetting HyperCard to higher levels (comes as level 2, ie: typing): start HyperCard and go to the last card. Press  $\mathbb{R}$  -  $\overline{M}$  for Message. In the Message box at the bottom of the screen, type "**magic**" and press **RETURN**. Then click level 5, Scripting, and you'll have access to all five levels. Magic!

• Secret Chicago (TrueType Font) symbols:

- Control-S solid diamond  $(*)$
- Contrnl-P open Apple Jogo *(* j )
- Control-R check mark  $(\checkmark)$

Control-T - solid Apple logo **(ti)** 

• Other neat symbols that can be created in almost any font:

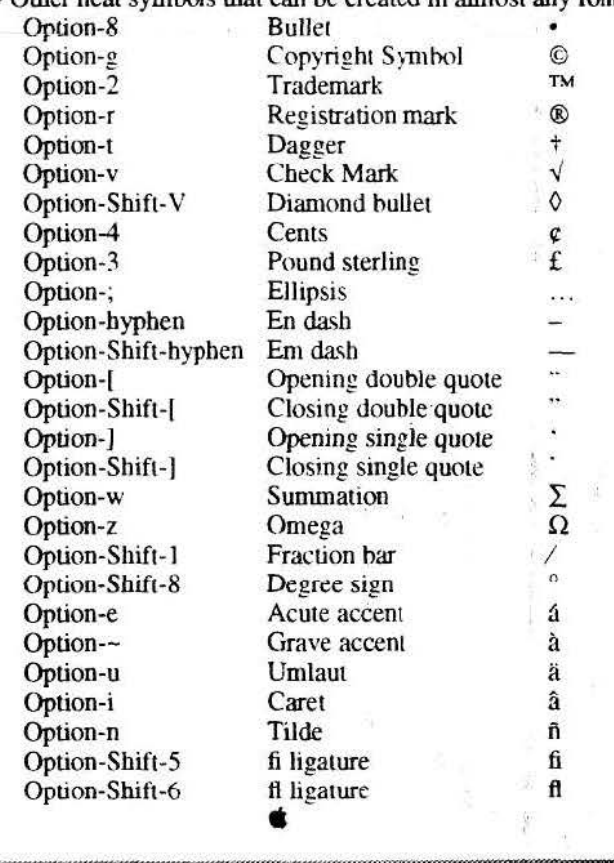

### Minutes *Continued from Page* JO

of *MacU ser* and *Mac World* magazines. *Computer Pros* of Fort Lauderdale, Florida, sold Harvey a PowerBook 165c with 12MB of RAM and a 120MB harddrive for \$2685.00.

Member Nick Shestople provided the Macintosh Disk of the Month with a selection of games and utilities from the extensive Public Domain Library of the BMUG (Berkeley Macintosh User Group). (By the way, if Nick's name is familiar to anyone who's been in USAREUR for over five years or so, he used to write a regular column for the Stars & Stripes on stamp collecting) Jim reminded all that with all our Disks of the Month, members are strongly encouraged to honor the shareware fees asked by the program authors if you find their program worth keeping. lt also remains the strict policy of RNAUG to discourage the pirating· (illegal copying) of software.

To the surprise of many in the meeting, we sadly learned from member Charles Onufer that long time member and Mac Special Interest Group Chairperson. Mike Vargo, was evacuated to the University Hospital at Ann Arbor. Michigan. seriously ill. Charles then circulated a get well card to be sent to Mike for all the members to sign. All our best wishes for your speedy recovery go out to you, Mike.

Cliff Sayer took the floor with his usual eclectic, if sometimes eccentric, observations on the world of Apple and computers in general.

Starting off Cliff displayed a Gary Larson-esque cartoon showing the souls going to heaven being issued Macintoshes, and those going to the other place getting IBM PCs.

In a factoid not related to the preceding cartoon (or is it?), Bill Gates, the (virtual) owner and (real) founder of Microsoft, is now worth \$6-7 BILLION!

The *Mac Home Journal* and *MacWorld's* issue on the Performa line garnered recommended reading honors.

A flyer for the software version of the *Standard American Dictionary* was a case of mail-merge overkill. Cliff's name appeared 5-6 times-just on the envelope!

A question from the floor asked if the Apple Style Writer inkjet printer worked with the IIGS. Yes it does, but you must be using GS/OS 6.0 or higher and one of the newer software packages for the IIGS — it doesn't work with text based applications like AppleWorks.

Several members pointed out that the harddrive retailer, *LaCie,* was having a big sale. Most notably, the speedy, low profile Quantum 170MB drives were selling for \$199.00 as internal drives and \$249.00 as external zero foot prim drives (ZFP-it fits under a compact Mac or under a monitor). The drives come already formatted with LaCie's excellent universal harddrive management program, *SilverLining*, full sets of both System 6.0.8 and System 7 .0.1, and a slew of utilities, demo programs, and other shareware/public domain programs.

Harddrive termination and the importance of having good SCSI cables was discussed by several members, most notably lngo Richards who described his efforts to build his own SCSI terminator.

*See Minutes: Continued on Page 4*  

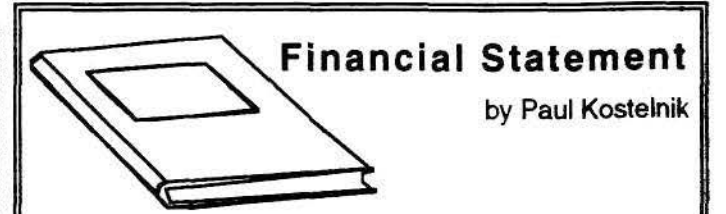

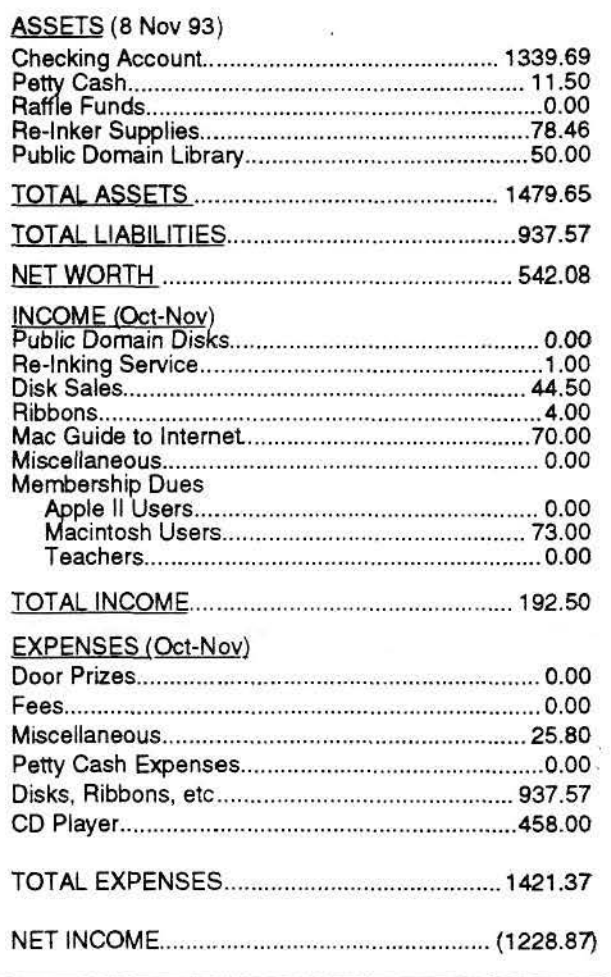

The Rhein-Neckar Apple Users Group is a private organization of the 26th Area Support Group IAW USAREUR Reg 210-1.

The *RNAUG Newsletter* is an independent publication not affiliated or otherwise associared with or sponsored or sanctioned by Apple Computer. Inc. The opinions. statements, positions. and views stated herein are those of the author(s) or publisher and are not intended to be the opinions, statements, positions. or views of Apple Computer. Inc.

The *RNAUG Newsletter* is published using Aldus/Silicon Beach Personal Press 2.0 on a Macintosh SE/30 and printed on a Hewlett Packard DeskWriter C. For information. comments. ads. or articles for publication, contact Hank Lavagruni. Editor, CMR 419 Box 468. APO AE 09102. 07268-1519.

### Minutes *Continued from Page 3*

Jim Clark announced that the annual RNAUG Flea Market would be held at the November meeting. This is for members desiring to buy sell or trade their pre-owned software and hardware. All software being sold must be on original disks. Treasurer Paul Kostelnik covered the items available from RNAUG, including disks and ribbons. He made mention that the Heidelberg *Stars & Stripes* store now has books on the Macintosh PowerBook. (Several Macintosh titles such as *Mac for Dummies and the Macintosh Bible* have also been seen in the Mannheim store.-Ed)

Ned Lang shared his impressions of the recent MacWorld Expo held in Frankfurt. The software exhibits primarily involved programs that enjoy greater popularity in Europe than in the U.S. The entire show was very heavy on desktop publishing and pre-press work. There were several demonstrations of direct digitalizing of images and QuickTinie movies. Notable byl their absence, however, were both Microsoft and Claris. Apple ~ bad a good display featuring the newly introduced Newlon. but ~ the crowds were such you couldn't get to one.

Jim gave some insight on the recent meteoric rise in SIMM memory prices. It seems that the production of SIMMs requires the use of a special epoxy made by only two factories in the world. One of them burned down. Doesn't look like memory prices will drop anytime soon. ~

Before breaking into Special Interest Groups, a motion was made to have RNAUG order 10 copies of *Mac Internet Tour Guide* to take advantage of the special bulk price rather than each member ordering on their own. Total cost would be \$140. Eight members indicated that they would be interested in pur-<br>chasing the book, minimizing any risk to RNAUG of having unwanted books. The motion was seconded and carried by a majority show of hands.  $\bullet$ 

~ ~~~~~P'ff&-~.J'A~\$~)'ff f}

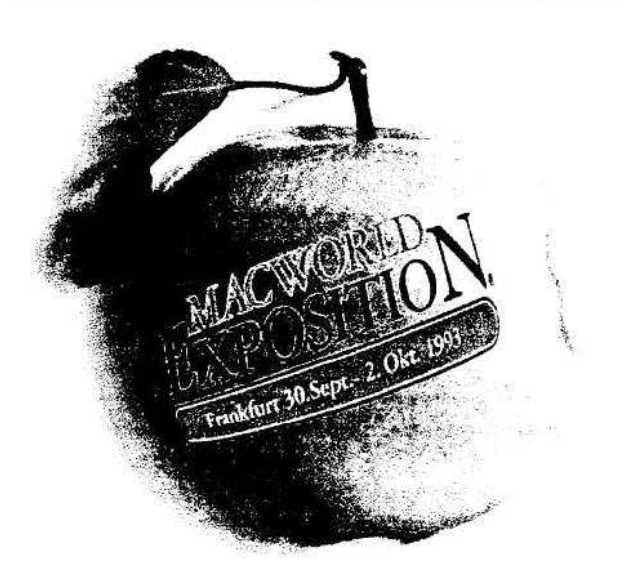

### **IIGS** Continued from Page 1

Finally, if you still have some money left, buy an accelerator. It adds the speed that is missing to make your work really convienent. There are two companies producing accelerator cards for the GS. Applied *Engineering* and *Zip*, *Inc.* Although the AE Transwarp card is advertised at running at 7MHz, it has just about the same speed as Zip's ZipChipGSX 9MHz board. The AE Trans warp takes a lot of energy from tbe power unit though, while the ZipChipGSX actually replaces your 65C816 CPU. The manual says that you can install tbe card anywhere from slot  $2$  to  $4$ , but I had to plug mine into slot  $3$  because the cable that leads to the CPU connector is much too short to put the card anywhere else.  $\bullet$ 

. 0

~~fm.%.~~f~\$.>a'~ffi.ii?~J%1%~W~W.~~

# **Apple llGS News New GS/OS Extras for the llGS**

### by Alexander Siegfried, RNAUG

### FixFontMGR6.01

 $7.7.$ 

This INIT file will fix a bug in the  $GS/OS$  v6.01 Font Manager. When selecting a font size in the "Choose Font..." dialog box that is not available, the computer will crash. Users of the font management program *Pointless* ha\·e often come across that problem. Simply copy the FixFontMGR6.01 Init file into your System.Setup folder. The program is freeware.

### AutoMenus

This new CDEV will automatically open pull-down-menus for you. After installed and activated, moving the mouse on a menu title will open the menu. There is no need to bold down the mouse button any more. AutoMenus is shareware and costs only 55.00.

### Wildlcons!

Is a Finder Extra that helps you in selecting files within the Finder. You can enter a wildcard expression and WI will select or deselect all Files matching to that expression. These expressions are based on the UNIX standard wildcard format. Wild-Icons! is freeware.

### Under the Rug

... is a PIF (Permanent Init file) that will remove the trash can from your desktop so that children can't accidentally delete files. Under the Rug is \$3 shareware.

### EditMenulcons

 $...$  is another PIF that adds icons to the Undo. Cut. Copy, Paste, and Clear menu items commonly found in the Edit menu of desktop applications. Freeware.  $\triangleq$ 

### Wideo Order Sheet<br>MacAcademy Business Solutions International (BSI/EPIC) 31131 Via Colinas Ste. 601 Westlake Village, CA Date Ship Date 91362-3929 Your Group Name <sup>~</sup>Any questions phone: **MacAcademy Video Training Tapes** (818) 707 • 9986 at \$29.95. A Special Price for User Meeting date & day (800) 637 • 3887 Groups & Friends. (Reg. price S49.00) FAX (818) 706 • 0381 *Back* by *popular demand.*  In the Aug. '92 issue of MAC-WORLD MacAcademy took top honors as the ...  $\begin{bmatrix} 1 \\ 1 \end{bmatrix}$ *Better service* • *Great price* - *Newest tapes*  I Please Print and fill out ALL lines and boxes. # ORDERED / TITLE # ORDERED / TITLE # ORDERED / TITLE Write the number of Mac 7.0 - #1 (How to Master the Mac) \_\_ 4th Dimension 3.0 • #2 tapes you ordered here: Superpaint 3.0 - #1 Mac 7.0 - #1 (How to Ma<br>\_\_\_\_\_\_Mac 7.0 - #2 (Cont.) \_\_ 4th Dimension 3.0 • #3 Superpaint 3.0 - #2 \_Mac 7.0 - #2 (Cont.)<br>\_Mac 7.0 - #3 (Cont.) \_\_ 4th Dimension 3.0 • #4 Superpaint 3.0 - #3 Then times \$29.95\* to get 4th Dimension 3.0 - #5 the total dollar amount: \$ 4th Dimension 3.0 - #6 System 7.0 #1 (How to use & take MacDrawPro 1.0 - #1 advantage of the New Apple Sys1em.) MacDrawPro 1.0 - #2 *"Submrure appropriate price when or·*  Accountant Inc - #1 dering in a bundle version. Accountant Inc - #2 Utilities. 6.0 - #1 MacProject Pro - #1 MacProject Pro - #2 Subtotal \$ \_\_ Canvas 3.0 - #1 \_\_ MacProiect Pro • #3 \_\_ Canvas 3.0 • #2 \_\_ Wingz 1.1 - #1 Wingz 1.1 - #2 \_\_ Canvas 3.0 • #3 \_\_ MacroMrnd Director· # <sup>i</sup> \_\_ Wingz 1. 1 · #3 MacroMind Director - #2 ClarisWorks 2.0 - 1 - WordProcess MacroMind Director - #3 No. of tapes  $X$  \$1.00 = \$ -ClarisWorks 2.0 - 2 · DataBase Word  $5.1 - 41$ \_\_ MacroMind Director - #4 ClarisWorks 2.0 - 3 - Graphics \_\_ woro 5. 1 • *#2*  ClarisWorks 2.0 - 4 - Spreadsheet MacWrite II - #1  $Word 5.1 - #3$ ClarisWorks 2.0 - 5 - Intergration Word  $5.1 - 44$ MacWrite II - #2 **TOTAL** Design & Layout Techniques (For \_\_WordPerfect 2.1 - # 1 M/S Works 3.0 - 1 Integration DeskTop Publishers New or Advanced.) •••••••••••••••• WordPerfect 2.1 - #2 M/S Works 3.0 - 2 Word Process M/S Works 3.0 - 3 Database Excel 4.0 • #1<br>Excel 4.0 • #2 M/S Works 3.0 - 4 Spreadsheet Excel 4.0 - #3 *Upon receiving a current Newsletter*  $N$ etworking  $-6.0 - #1$ Excel 4.0 - #4 from your Group, we will be able to Excel 4.0 - #5 Please Enter send you a catalog and kept you up Pagemaker 4.2 - #1 to-date with the **NEW RELEASES** Pagemaker 4.2 - #2 FilemakerPro 2..0 - #1 COMING OUT. Pagemaker 4.2 - #3 FilemakerPro 2..0 - #2 Thank you. Pagemaker 4.2 - #4 The Total In FilemakerPro 2..0 - #3 \_\_ FilemakerPro 2 .. 0 - #4 Paints & Draws - #1 Font Management (Goes with Design Update tape policy; Just send in your old The Space , Persuasion 2.0 - #1 tape with \$15 00 plus shipping of \$3.00 per & Layout Tape above. Worth having. Persuasion 2.0 · #2 order and \$1.00 per tape to Mac Academy 477 So Nova Road Ormond Beach. Fl 32174 for Provided On Freehand 3.1 #1 Photoshop 2.5 - #1 the new update replacement. Never be stuck Freehand 3.1 #2 with out-of-date tapes again. **Return policy**<br>with out-of-date tapes again. **Return policy**<br>**<u>opened:</u>** If box was open, a restocking charge Photoshop 2.5 - #2 Freehand 3.1 #3 \_\_ PhOtoshop 2.5 • #3 Freehand 3.1 #4 \_\_ Photoshop 2.5 - #4 of \$15.95 plus a \$1.00 per tape. Origional The Reverse Photoshop 2.5 - #5 registration card must be returned blank with GreatWorks #1 Photoshop 2.5 - #6 tape for the refund. Return policy not opened: GreatWorks #2 Unopen box in good condition send to the BSI GreatWorks #3 Side. $\blacksquare$ PowerBooks #1 GreatWorks #4 address. PowerBooks #2 All shipping and handling not refundable. Hypercard 2.0 - #1 Powerpoint 3.0 - #1 \_\_ Hypercard 2.0 - #2 Powerpoint 3.0 - #2 \_\_ Hypercard 2.0 - #3 *Please let your members* &. *friends*  QuarkXPress 3.1 - #1 *know* 1hey *can buy NEW MacAcademy*  •••••••••••••••• Illustrator 3.2 - #1 QuarkXPress 3.1 - #2 Video Training Tapes with this order \_ \_ Illustrator 3.2 • #2 Not employed by MacAcademy. QuarkXPress 3.1 - #3 \_\_ Illustrator 3.2 • #3 *lform without paying retail.*  We provide this service for MUG members to gel the greatest value Quicken 3.0 - #1 (Personal) *This is a rood way to help others in*  \_\_ Lotus 1·2-3 - #1 out of their purchased software in \_\_ Quicken 3.0 - *#2* (Business) getting educated in how to use Lotus 1-2-3 - #2 the shortest amount of time. Till \_\_ Lotus 1 -2-3 • #3  $\sim$  receive the tapes, we need a *their software better and faster.*  Resolve by CLARIS - #1 **:** artesy re-shipment time of 1-2 Mac 6.0 - #1 (How to Master the Mac) Resolve by CLARIS - #2 *Thank you. weeks* for your delivery.

\_\_\_\_\_Mac 6.0 - #1 (How to Ma<br>\_\_\_\_\_Mac 6.0 - #2 (Cont.) \_Mac 6.0 - #2 (Cont.)<br>\_Mac 6.0 - #3 (Cont.)

Resolve by CLARIS - #3

Leevis Cains. *Apple Ambassador*  e 1993 BSJ All nghu reserved 12008930f

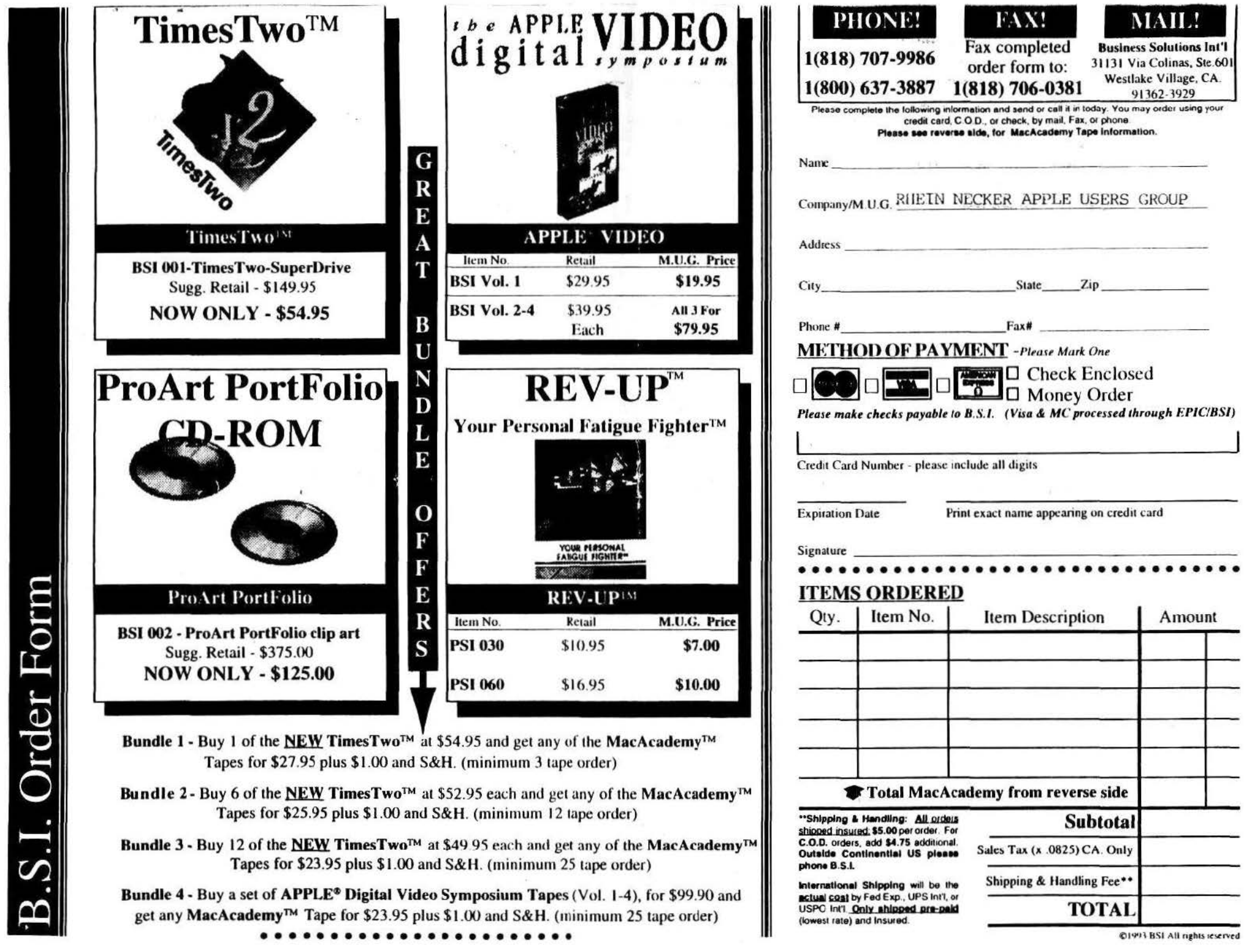

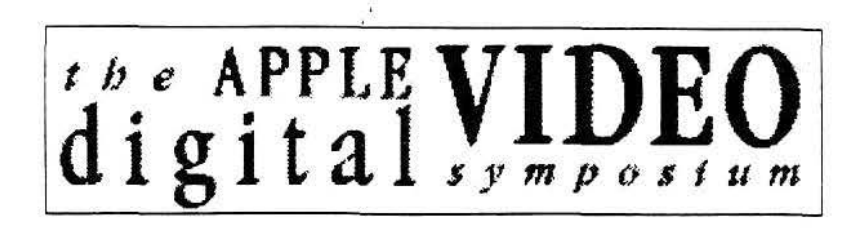

Discover the extraordinary magic and potential of Digital Video as *Apple Computer, Inc.* and leaders of this new technology discuss the products, capabilities, techniques and future applications for *QuickTime,™ Desktop Video*  and *Multimedia.* For the first time ever, experts from all over the United States have come together to reveal the latest hardware, software and digital video technology which I am proud to offer you in this new video compilation. This *four tape series* includes up-to-theminute answers and information regarding Digital Video presented during the recent threeday *Digital Video Symposium* conducted by

Apple Computer in Los Angeles, California.

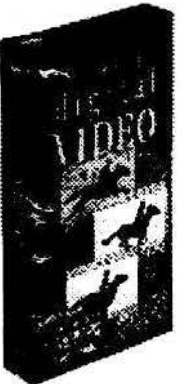

I have been given a limited amount of these Video Tapes at the discounted price listed on the order form contained in this newsletter. Please read the enclosed order form and make copies of it for your members so that they may benefit from this offer as well. Again, tapes are limited and will be on a first to order basis.

*Meet the people, products and future of Digital Vuleo in this exciting video series.* 

See Enclosed Form for Pricing and Ordering Details!

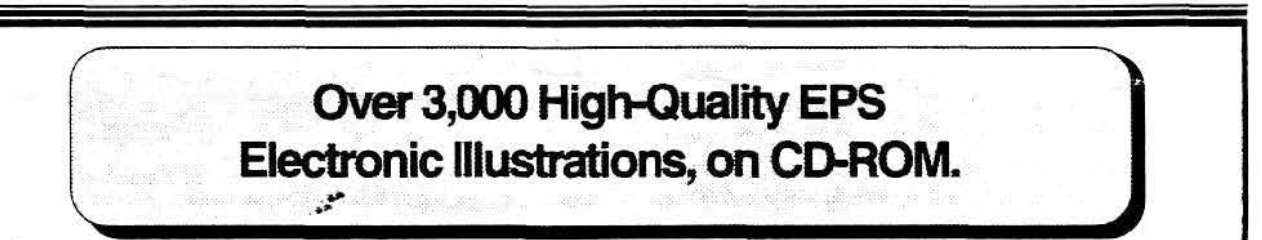

With ProArt PortFolio, you get over 3,000 pieces of original artwork in EPS format - all on one Macintosh compact disc! Portfolio covers over 50 categories, allowing you to embellish all your printed materials.

In addition, they have included a FREE rur. time version of Multi-Ad Search™ - and a Search catalog of the Portfolio collection is already provided!

*Multi-Ad Search is an image cataloging and retrieval system designed especially for the professional production environment. As an*  innovative alternative to an index. Multi-Ad *Search allows you to Instantly access and preview art as well as print our ca1alogs, whether the an be created as a PICT™, RIFF™, TIFF™ , MacPaint™, Adode Photos hop™, or EPS file.* 

## See Enclosed Form for Pricing and Ordering Details!

Topics Include: *•Agriculture •Animals •Appliances• Around the House •Around the World •Auto Accessories •Baseball •Beauty/ Fashion •Borders •Business •Celebrations •Christmas •Education •Entertainment •Food •Generio Products •Generio Symbols •Graphic Elements •Holidays •Logos •Patriotic/Political •Religious Images •Toys •Transportation •Vacation ...... and lots more!* 

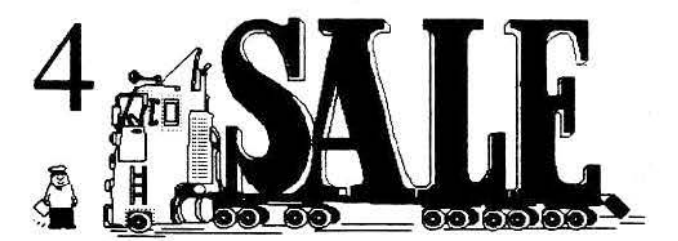

The RNAUG Newsletter runs For Sale and Wanted ads for the benefit of our members. If you would like to advertise hardware or software for sale, send your ad to Hank Lavagnini, RNAUG Newsletter, CMR 419 Box 468, APO AE 09102 or to Jim Clark, RNAUG President, CMR 420 Box 525, APO AE 09063. Be sure to include your name and your telephone or mailing address in your ad.

### FOR SALE: APPLE IIGS SYSTEM

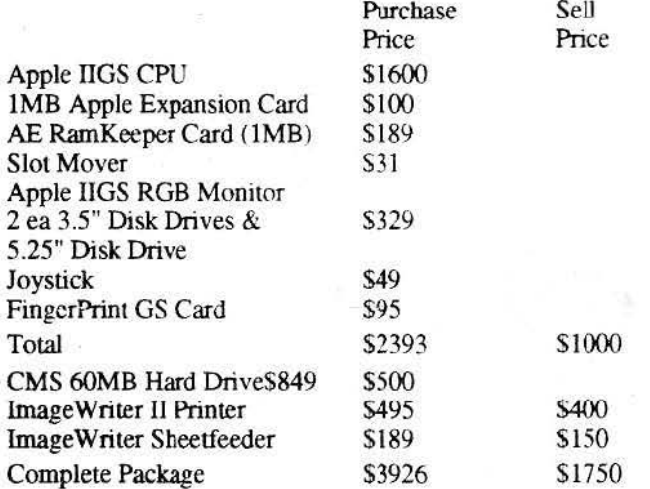

CONT ACT: Wes Sisson, Heidelberg High School, work: 370-8004, home: 06224-3783

### FOR SALE: 85MB QUANTUM ELS INTERNAL HD  $(1 \text{ month old})$  \$100 Mac Write Pro (New – unused) with registration cards, manuals, etc. \$70<br>WriteNow 3.0 with box, manuals, etc. \$40 WriteNow 3.0 with box, manuals, etc. CONT ACT: Paul Willis, 322-1350 days or 06058-1713 after 6<sub>PM</sub>

### FOR SALE: APPLE Il+ \$150.00

Olivetti PR2300 Ink-Jet Printer (w/ extra ink cartridges) Apple 11 Disk Drive, Sargon III, Temple of Apshai, Wizardry Series, Space Adventure, Beginners Cave, Super Text, Bank Street Writer, and a bunch of manuals and programming books. CONTACT: Michael P. Hanson, 06227-55536 (after 6 PM)

WANTED: APPLE Super Serial Card for Apple II CONTACT: Ralph Atkins, 06224-71187 or 370-6762

### DONATION WANTED

The Trinity Christian School is in need of a serviceable SCSI external hard drive for use with a Mac Plus. Any size drive would be appreciated. Your gift is tax deductable. CONT ACT: Chaplain Harvey Brown 380-6984 or 0621-732904

FOR SALE: SIGMA Double-Up hardware compression NUBUS card, with Disk-Doubler. *Instant* compression and expansion. Virtually doubles any hard drive. \$95.00

CONTACT: Harvey Brown, 380-6984 or 0621-732904

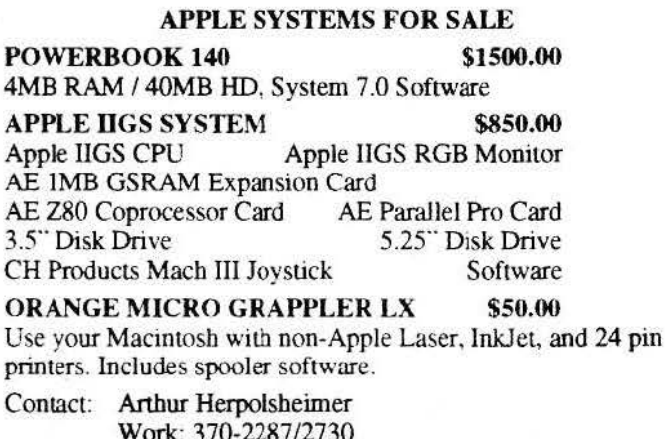

Work: 370-2287/2730 Home: 06227-52059 after 1900

### PRLNTERS FOR SALE! \$40.00

Like new EPSON RX80 Printers your Apple II. CONTACT: Ralph Atkins, 06224-71187 or 370-6762

COMPUSERVE IN KARLSRUHE? If you are interested in helping get a node going in Karlsruhe, contact Jim Lint on COMPUSERVE at 100117,3317 or you can reach him from Internet at 100117.3317@compuserve.com.

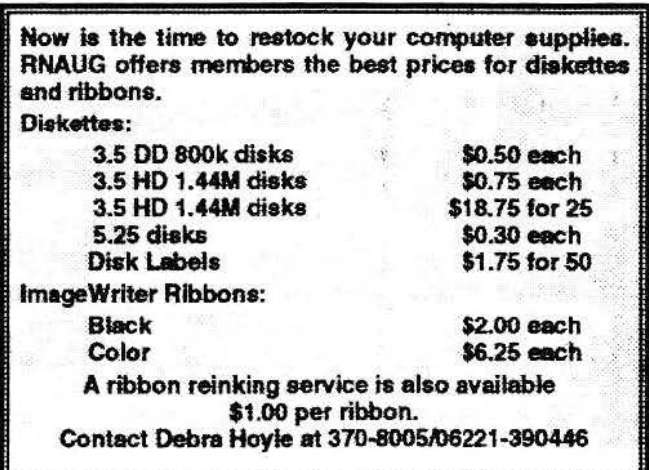

# All Apple II. No Compromise.

STILLING THE APP

**APPLEWORKS TECHNICAL TIPS** NEW PRODUCTS DESKTOP PUBLISHING **COMPLETE BLIVER S GUIDE** THE APPLE II IN EDUCATION ENHANCING YOUR APPLE II

**THE RUMORS** 

The Apple II is dead. The Apple II is outdated. The Apple II is not supported.

### **THE FACTS**

Hundreds of new software titles are published for the Apple II every year-from shareware to major commercial products. Apple-Works is the biggest selling, most widely used program of all time. More than 50% of computers used in American schools are Apple IIs. The Apple II can do everything that comparable computers can do. There is now a magazine dedicated to this marvelous machine.

### **II ALIVE**

Il Alive covers the world of the Apple II. AppleWorks. Shareware. Technical Tips. Multimedia. System 6. Education. New Products. Desktop Publishing. Programming. Reviews. It's all there. All Apple II. No compromise. It's the kind of support you'll only find in Il Alive.

### **How to GET II ALIVE**

One year of II Alive (6 issues) is only \$19.95 and comes with the free video about the Apple II called "Celebrating the Magic." Satisfaction is guaranteed. You can cancel any time for a full refund. Even if you do, you can keep the video. Order yours today.

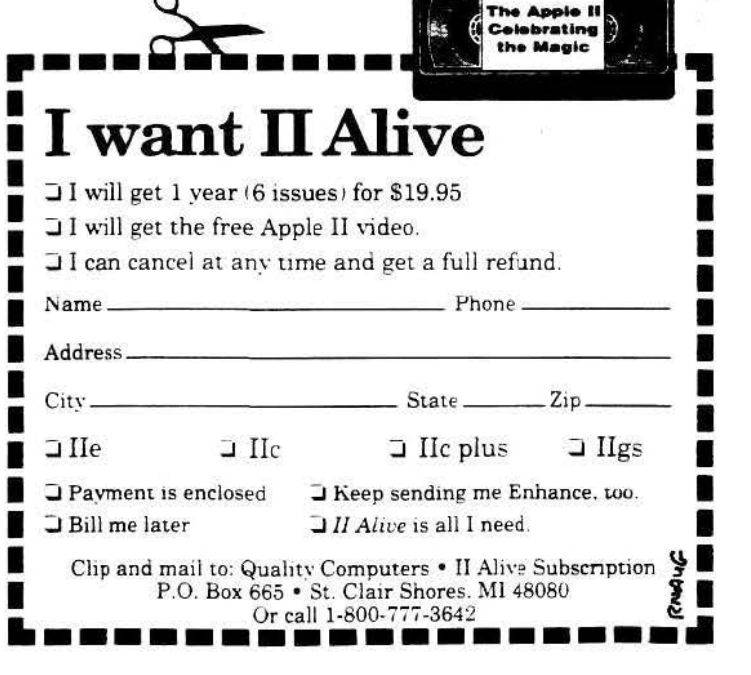

*IINEO* 

**IBSCRIPTION** 

# **Minutes of October Meeting MacWorld Frankfurt Highlights**

Mark Twain Village, Heidelberg-14 October 1993

President Jim Clark opened the October meeting by reviewing just of few of the newest handouts available for free to members at each meeting. Among them was another offer from Ventana Press for the *Mac Internet. Tour Guide,* and an ~ inttiguing one from a firm named ADIA looking for Apple ~ Performa representatives.

Jim reminded all that the next meeting is still on for 11 November, the U.S. Veterans Day holiday notwithstanding. RNAUG still needs volunteers to help with various User Group duties. Volunteering is a good training ground for future UG officers, and elections are coming up soon.

Jim then vielded the floor to member Harvey Brown who put in a pitch for the local Trinity Christian School: Harvey is a chaplain in Mannheim and is looking for someone to donate an ~ old but usable external SCSI harddrive for use with a Mac Plus currently owned by the school. The school is willing to provide a receipt for tax deduction purposes.

Harvey then went on to describe his good fortune with one of those relatively unknown mail order firms that advertise Apple systems at low prices in those very small ads in the back

*See Minutes: Continued on Page 3* ~

~~~.l~.l'.,a~ ii~l~~

# **Apology to the Membership Ooops! Late Issue Blues** \

I want to apologize to the RN AUG membership for the late issue. Believe me when I say that I have been through Purgatory over the last few weeks. Without going mto too much detail, I began by falling victim tO a conflict of extensions *<I* was experimenting with some new ones), my main bard drive got trashed by a bad SCSI cable which corrupted the driver, and my 44MB Syquest Cartridge Drive, which I use for all my backups, went belly up.<br>My thanks go to Harvey Brown, who lent me his Hsi, which

I used to swap hard drives around in my efforts to recover my files: to Alexander Siegfried and Charles Onufer for their articles so I could get something of a newsletter out: and to the members of RNAUG for their patience.

-Hank Lavagnini, RNAUG Secretary

~

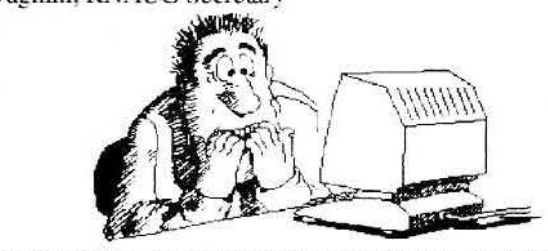